# SMS From File / Customized SMS

Fasilitas ini ditujukan bagi perusahaan yang akana mengirimkan sms ke nomor yang berbeda‐beda, dengan pesan yang berbeda‐beda pula. Contoh aplikasinya adalah :

- SMS Pemberitahuan Bonus Marketing
- SMS Pemberitahuan Expedisi pengiriman barang pesanan
- SMS Pemberitahuan jadwal mengajar
- Dan lainnya

## **1. Persiapan file Excel**

Sebagai informasi, syatem hanya membutuhkan kolom A dan B, dimana kolom A berisi no HP dan kolom B berisi pesan yang akan dikirimkan.

• Persiapkan data anda sebagai berikut (contoh pengiriman bonus, kolom C,D,E,F ,dst disesuaikan dengan kebutuhan)

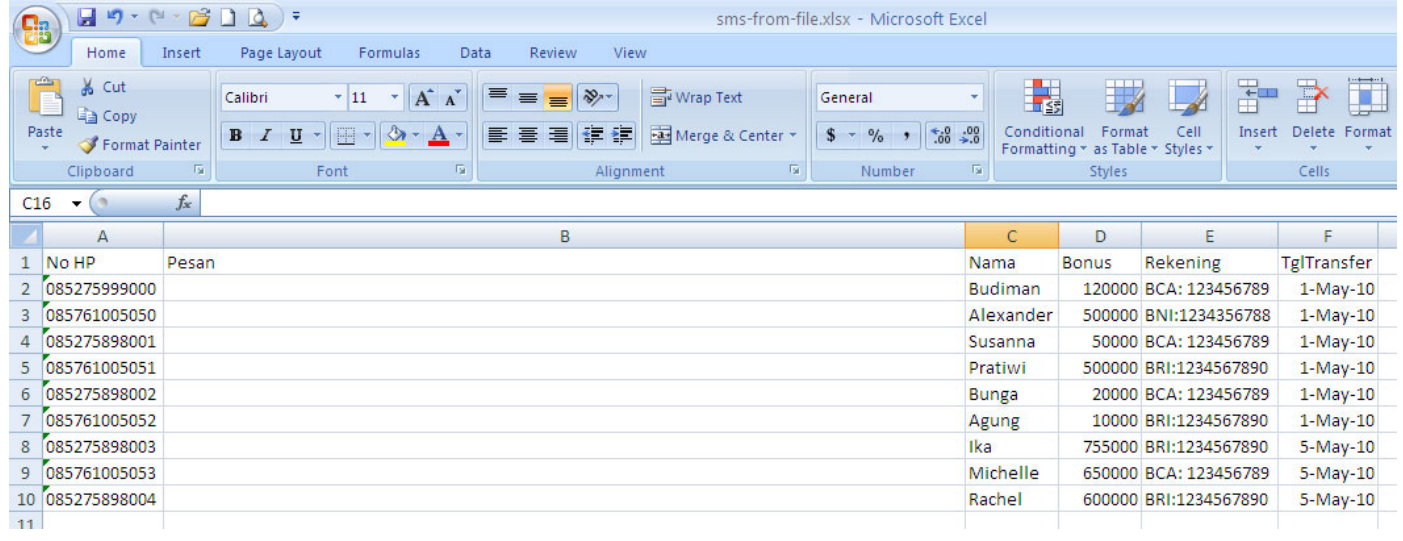

• Kolom B2, kita isi dengan formula :

="Yth Bp/Ibu " & C2 & ", bonus anda telah ditransfer ke " & E2 & " pada " & TEXT(F2, "dd mmm yyy")

• Maka akan muncul :

*Yth Bp/Ibu Budiman, bonus anda telah ditransfer ke BCA: 123456789 pada 01 May 2010*

• Lakukan pengcopyan Formula ke kolom B3 sampai B10

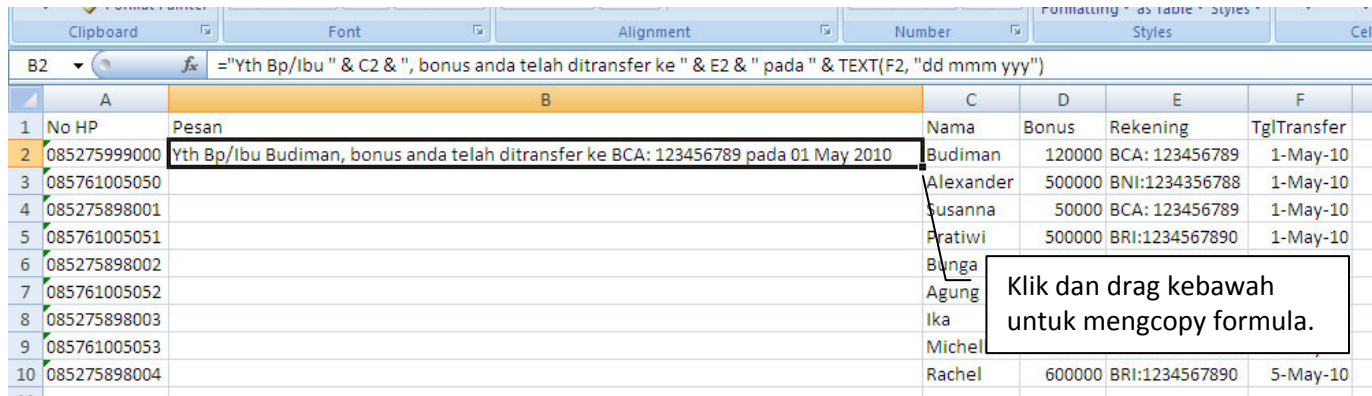

#### • Maka hasilnya sebagai berikut :

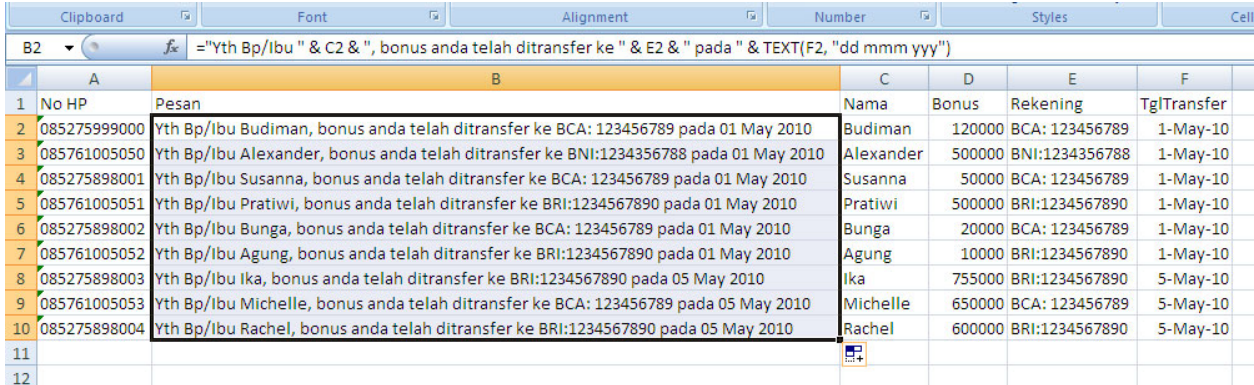

### • Untuk mengontrol panjang pesan (maksimal 160 huruf), dapat ditambahkan function LEN seperti dibawah ini

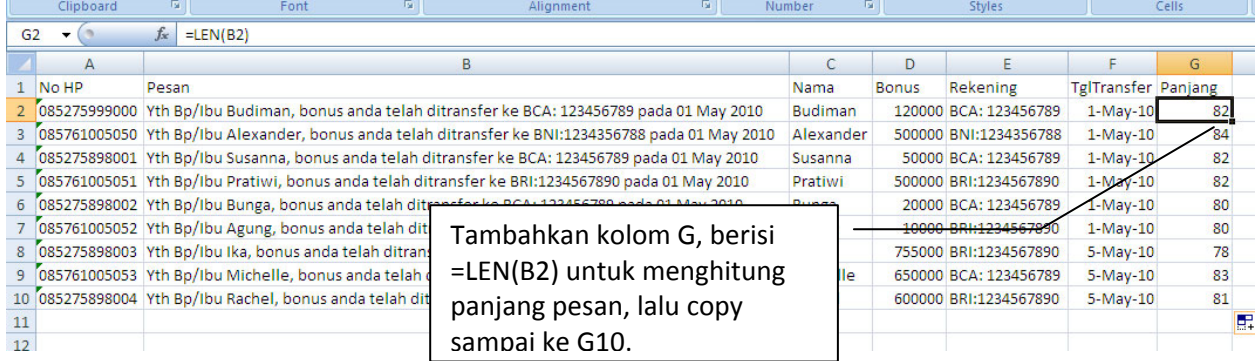

• Kemudian simpan ke type Text (Tab delimited).

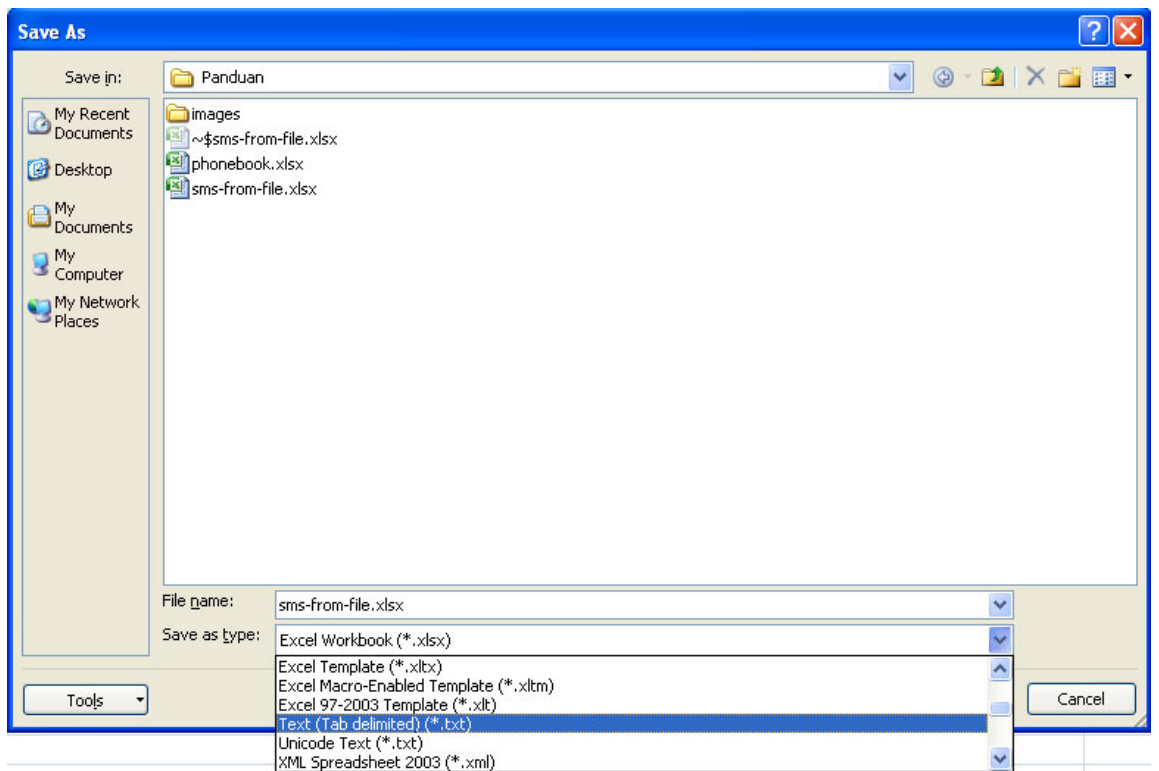

- o Dari Office Button (Menu File), klik Save As
- o Dari Save as type, pilih Text (Tab delimited)
- o Klik Save

# **2. Mengirim SMS dari File**

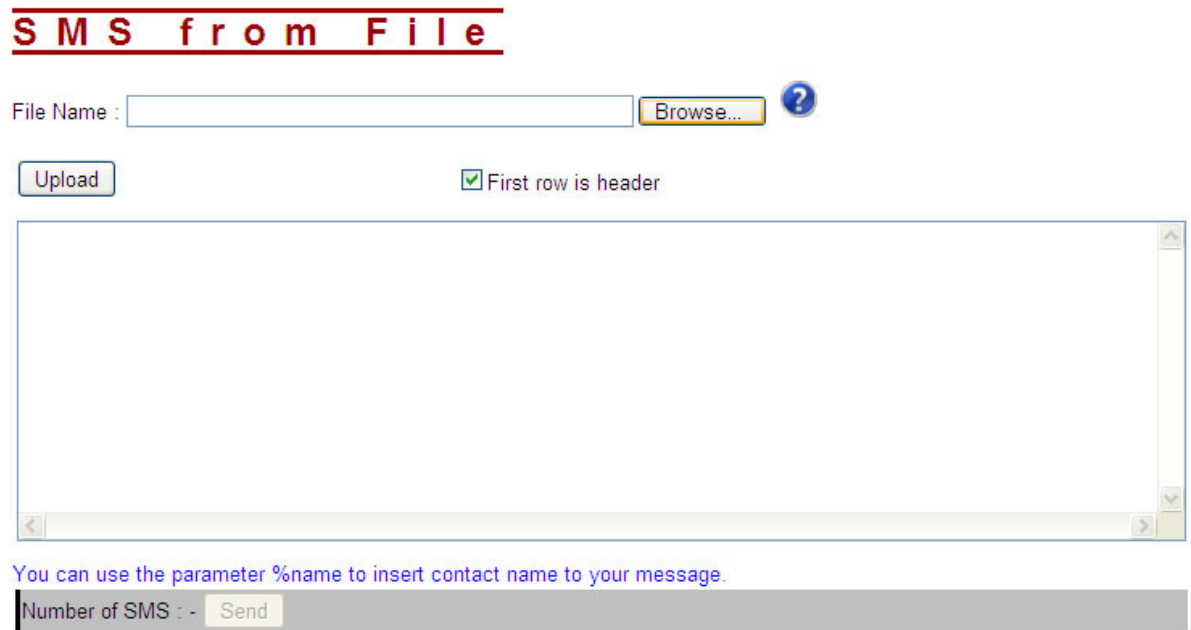

• Klik Browse

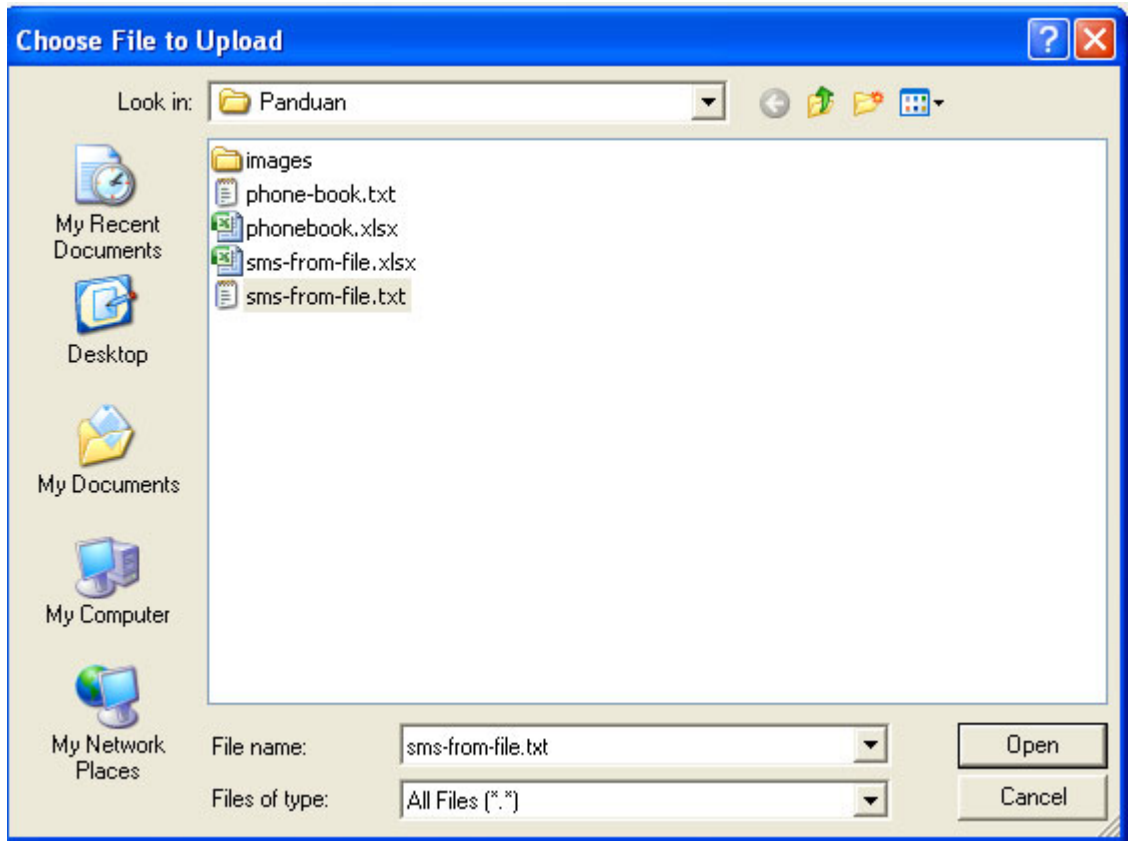

• Pilih file yang sudah di export ke text (.txt), dalam contoh ini **sms‐from‐file.txt**

- Klik Open
- Lalu klik Upload
- Hasilnya seperti ini:

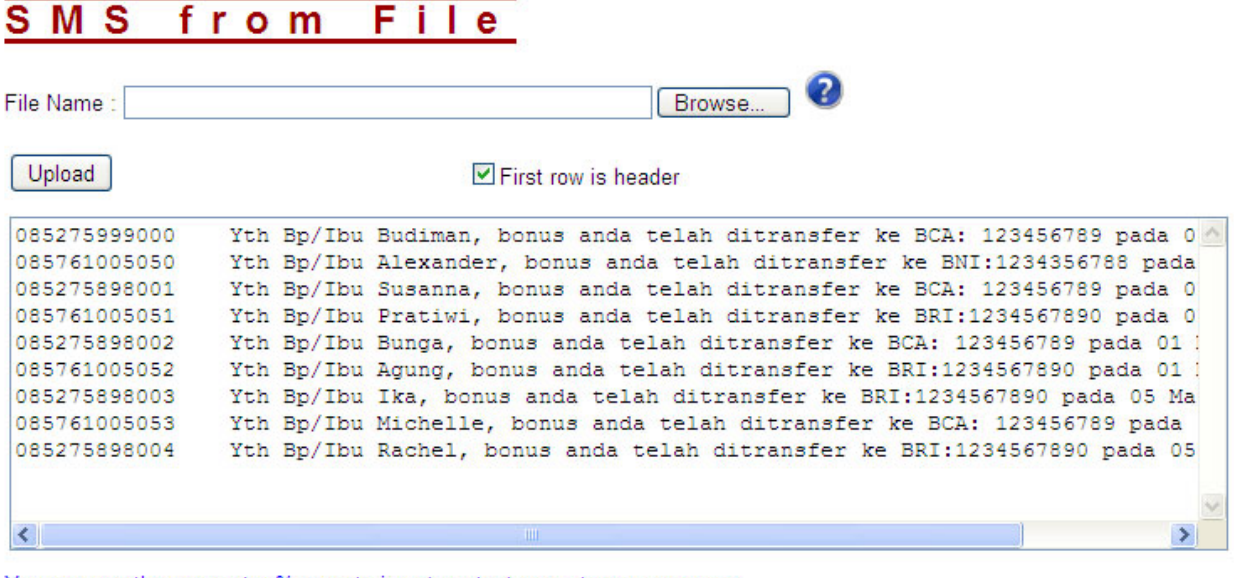

You can use the parameter %name to insert contact name to your message. Jumlah SMS =  $9 \sqrt{\text{Send}}$ 

- Perhatikan jumlah SMS
- Klik Send untuk mengirimkan SMS.